## How to Use Software Center

- 1. Click Start and type **Software Center**. This can also be located by clicking Start and selecting **Microsoft System Center.** It will then display the Software Center
- 2. All available software, to include Operating Systems and software updates, can be located on the left side of the Software Center

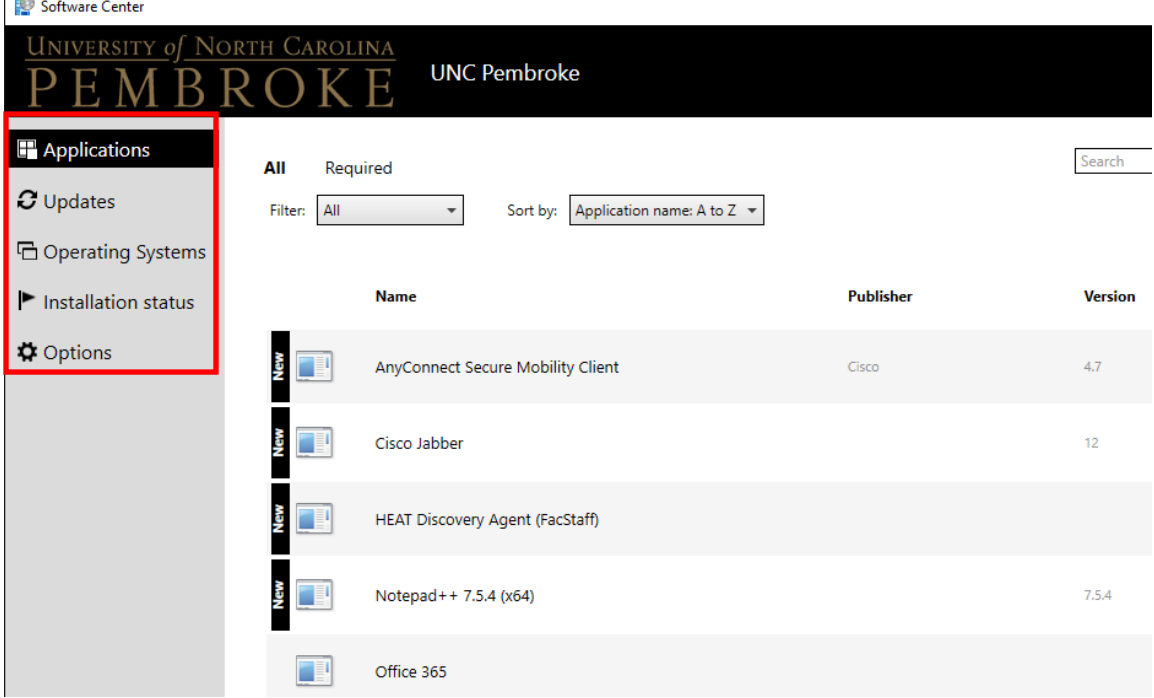

3. To install software, click on the desired software and select **Install**

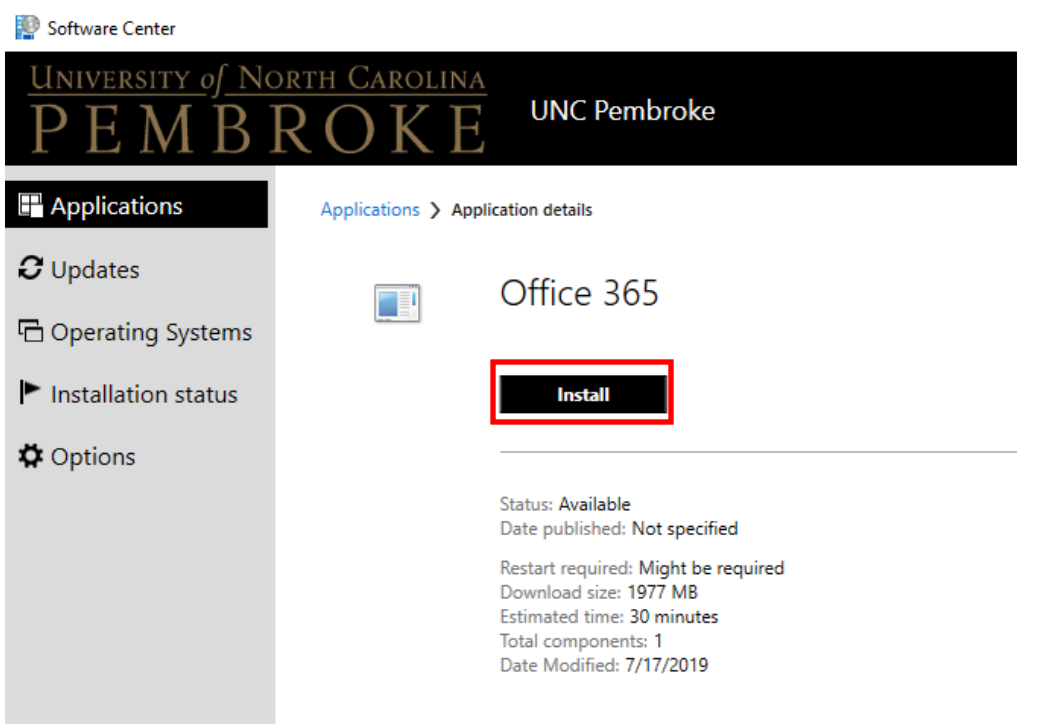

- 4. **Installation Status** displays the status of all software currently installing
- 5. Updates, Operating Systems, and Options are managed centrally through DoIT.

Note: To request additional software be added to Software Center, please submit a Software Installation Service Request.

For assistance on how to use Software Center, please contact the DoIT Help Desk at 910.521.6260 or doit.helpdesk@uncp.edu.